## **Samsung Champ**

Mobitel MMS-nastavitve

- Nastavitve
	- **•** Aplikacije
		- Internet
			- Internetni profili
				- Ustvari  $\bullet$ 
					- Določi ime: .......................................................Mobitel MMS
					- Domači URL: ....................................................http://mms.mobitel.si/servlets/mms  $\bullet$

**Q ( III 1499)** 

- Nosilec: .............................................................GPRS nastavitve
- Proxy: ................................................................Vključeno
- Naslov: ..............................................................213.229.249.40
- Vrata: ................................................................8080
- DNS1: ...............................................................0.0.0.0
- DNS2: ...............................................................0.0.0.0
- 封町 Nastavitve GPRS Tipkovn. Imenik
- Ime dostopa: ...............................................internet
- ID uporabnika: ............................................mobitel
- Geslo: ...........................................................internet
- Nastavitve GSM: ..............................................[ne spreminjajte]

**Shrani**

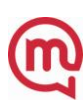